## **Version Information dialog**

To open the Version Information dialog

- 1. Open the Project Versions dialog (see the procedure [Project Versions dialog\)](https://docs.nomagic.com/display/MD190SP4/Project+Versions+dialog)
- 2. Select a project and click **Properties**.

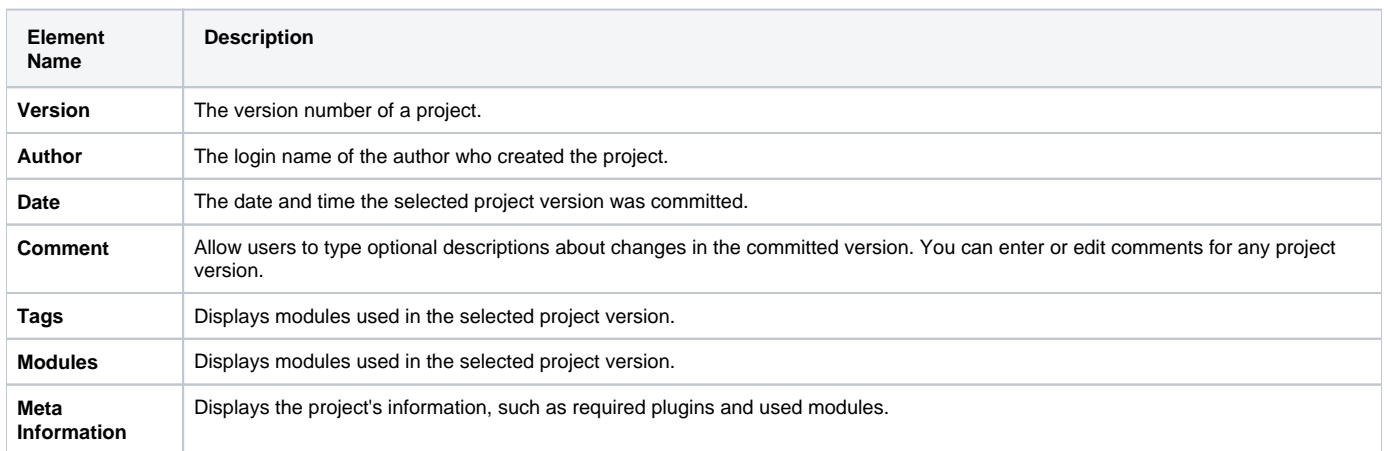

[User management](https://docs.nomagic.com/display/MD190SP4/User+management)

[Manage Projects Dialog](https://docs.nomagic.com/display/MD190SP4/Manage+Projects+Dialog)

[Open Server Project Dialog](https://docs.nomagic.com/display/MD190SP4/Open+Server+Project+Dialog)

[Commit Project to the Server dialog](https://docs.nomagic.com/display/MD190SP4/Commit+Project+to+the+Server+dialog)

[Project Versions dialog](https://docs.nomagic.com/display/MD190SP4/Project+Versions+dialog)

● [Use Server Project wizard](https://docs.nomagic.com/display/MD190SP4/Use+Server+Project+wizard)